**IMPORTANT -** Report cards **must be viewed in a web browser** such as Google Chrome or Safari. They are not accessible via the PowerSchool Mobile App.

## **1. Click on the Menu item 'Student Reports' in the left Navigation column**

Tip (Image 1a) If you do not see the menu below, click on the arrows in the corner to un-hide the menu bar.

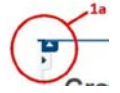

## **2. Select the Report Card listed Under Archived Reports.**

The first report listed should be the most recent.

## **3. Your child's report card should open in a new tab or window, from here you can print and view previous report cards.**

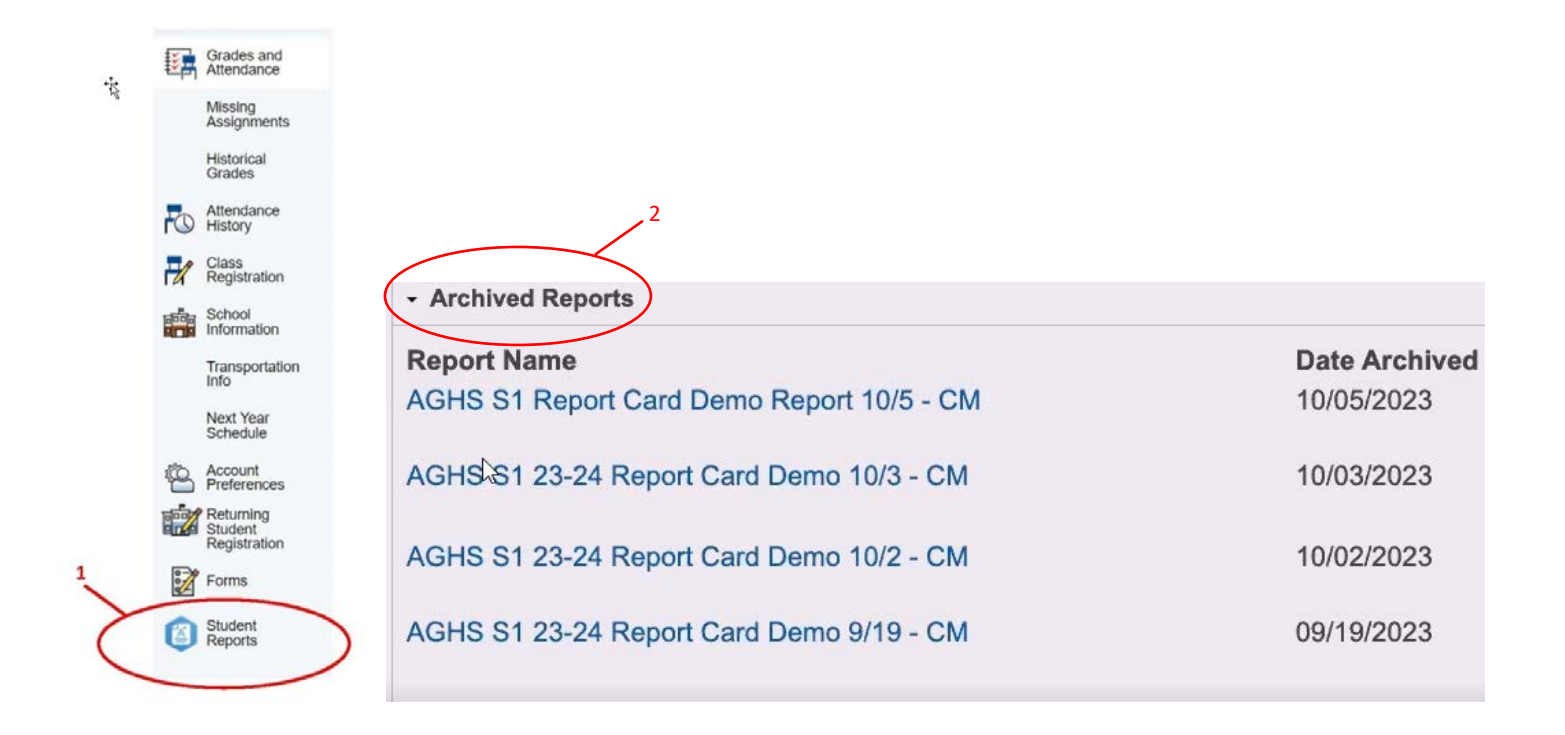